## *Zhodnocení změn v agroklimatickém potenciálu na území České republiky pro roky 2000 a 2030*

## *Zadání:*

Na základě údajů o sumě průměrných denních teplot vyšších než 10 stupňů celsia (TS10) a tzv. hydrotermického koeficientu (HTK) popište změny v agroklimatickém potenciálu ČR mezi současným stavem $(1xCO_2)$  a možnou klimatickou změnou  $(2xCO_2)$  vypočtenou podle GCM (globální cirkulační modely). K vypracování v programu ArcView budete potřebovat extenze Spatial Analyst a Spatial Tools

## *Zásady pro vypracování:*

- 1. Pro vybrané stanice na území ČR máte k dispozici hodnoty teplotních sum TS10 (současný stav a odhad pro rok 2030 podle GCM) – soubor **TSUMY.XLS**
- 2. Pro vybrané stanice na území ČR máte k dispozici hodnoty teplotních sum za vegetační období (TSVEG) a sumy srážek za vegetační období (PREC). Obojí pro současný stav a také pro odhad pro rok 2030 podle GCM – soubor **HTK.XLS.**
- 3. Z hodnot PREC a TSVEG vypočtěte hodnotu hydrotermického koeficientu HTK podle následujícího vztahu:

$$
HTK = \frac{PREC}{(0,1 \cdot TSVEG)}
$$

HTK popisuje v jedné hodnotě teplotní a vláhové poměry vegetačního období

- 4. Ověřte (např. v programu EXCEL či STATISTICA) , zda hodnoty TS10 a HTK vykazují těsný vztah s nadmořskou výškou (např. hodnotou korelačního koeficientu).
- 5. Sestavte regresní model (rovnici) závislosti na nadmořské výšce pro obě charakteristiky.
- 6. V programu ArcView vytvořte na základě výše sestavených modelů mapy prostorového rozložení TS10 a HTK pro  $(1xCO<sub>2</sub>)$  a  $(2xCO<sub>2</sub>)$
- 7. Mapy vytvořte pomocí nástroje Map calculator, do něhož zadáte rovnici závislosti dané charakteristiky na nadmořské výšce. Hodnoty parametrů modelu máte spočteny z bodu 5. Syntaxe zápisu v Map Calculator: **[DEM] \* -1.68.AsGrid+3098.AsGrid)** Nadmořská výška vstupuje do modelu jako téma Grid – výškový model terénu pro ČR
- 8. Mapy TS10 České republiky pro současný stav i pro odhad roku 2030 klasifikujte (**Analysis Reclassify** ...) do následujících tříd: TS10 <= 2000 oblast chladná

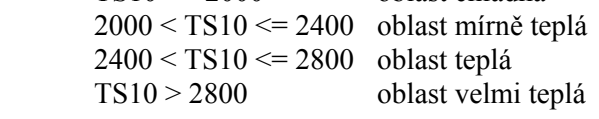

- 7. Mapy HTK České republiky pro současný stav i pro odhad roku 2030 klasifikujte do následujících tříd (oblastí):  $HTK \le 1,3$  aridní oblast  $1,3 < HTK \le 2,5$  oblast s dostatkem vláhy
- HTK > 2,5 oblast s nadbytkem vláhy 8. Zkombinujte vhodným způsobem (**Transformation – Combine Grids**) obě klasifikované mapy srážkových a teplotních agroklimatických podmínek do map vystihujících tzv. Agroklimatický potenciál (pozn. výsledná mapa bude obsahovat kategorie: oblast aridní chladná, oblast aridní
- mírně teplá atd. 9. Sestavte mapy Agroklimatického potenciálu (AP) pro současný stav a pro modelový odhad v roce 2030. Zhodnoťte změny v plošném rozsahu teplé a velmi teplé oblasti s dostatkem vláhy.
- 10. Výsledkem bude textový soubor obsahující mapy AP2000, AP2030, změny AP2030-AP2000 pro oblasti uvedené v předchozím bodě a dále stručný komentář s popisem změn v agroklimatickém potenciálu.

Potřebná data naleznete ve složce D\PROSTOROVE\_MODELOVANI\AGRO\_MODEL v souborech:

- TSUMY.XLS, HTK.XLS databáze meteorologických údajů
	- DEM digitální model terénu ČR
-